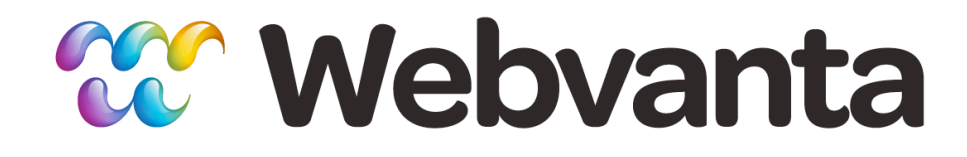

#### **Designing for the Mobile Web Lesson 2: Device Constraints and Opportunities**

Michael Slater, CEO Andrew DesChenes, Dir. Services course-support@webvanta.com 888.670.6793

**www.webvanta.com**

### **Welcome!**

#### • Four sessions

– 1: The Mobile Landscape

#### **– 2: Device Constraints and Opportunities**

- 3: HTML5 Web Apps
- 4: Native Apps

### **Questions**

- Ask questions via chat during the live course
- Ask in the discussion group
- Email us
	- –*Please use the discussion group* for non-private questions
- Course Portal
	- www.online-web-courses.com

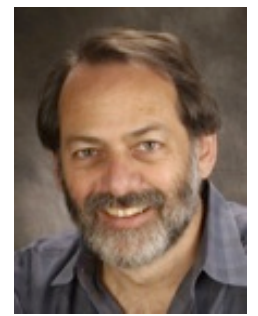

Michael Slater Cofounder & CEO

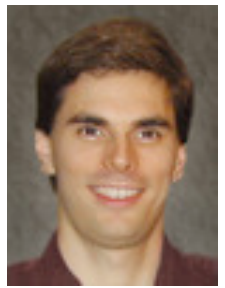

Andrew DesChenes Director of Services

## **Topics for This Lesson**

- Phones vs. tablets: what do you need to do differently?
- Design for touchscreens
- What screen sizes do you target?
- Gestures and how to use them
- Being location-aware

### **Homework Review**

- Define an app and/or site strategy for the following situations:
	- –Retail store wanting to attract new customers
	- –Restaurant wanting to provide easy to-go ordering
	- Manufacturer wanting to provide product information to prospective purchasers
	- –Publisher wanting to distribute content and monetize with advertising
	- –Publisher wanting to distribute paid content

### **Strategies for Designing for Tablets and Phones**

- Tablets typically need a visual design much closer to desktop than to phone
- Several options
	- Use responsive design to make a single HTML page adapt to desktop, tablet and phone
	- Use one set of pages for desktop and tablet, and another set for phone
	- Create three sets of pages, for desktop, tablet, and phone

## **Our Preferred Strategy**

- Use one design for tablet and desktop
	- –Accept that hover can't be used (no tooltips)
	- –Keep click/touch targets large enough
	- If design dictates, use responsive techniques to provide modest modifications for tablet vs. desktop
- Use a different design for phones
- Potential challenge: big phones and small tablets
	- –Breakpoints are becoming fuzzy

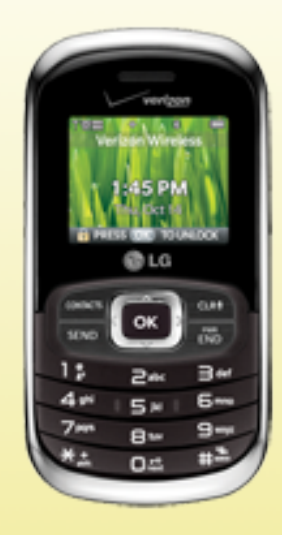

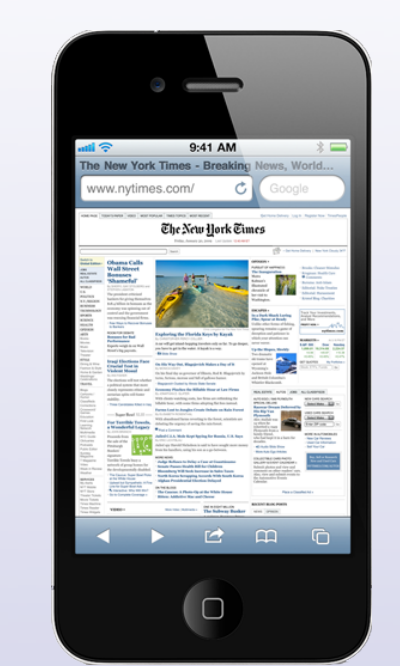

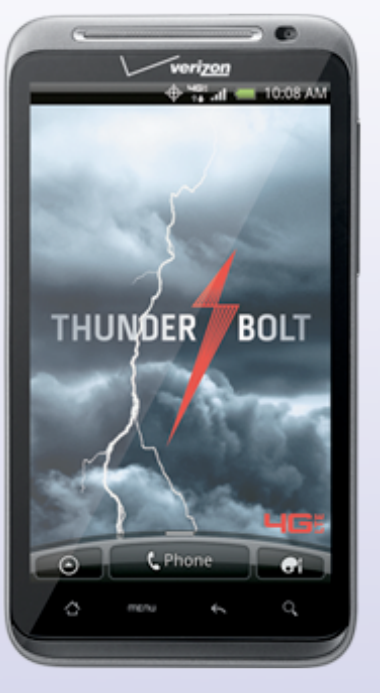

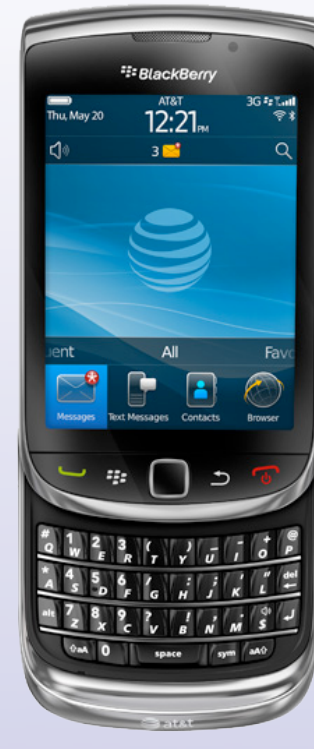

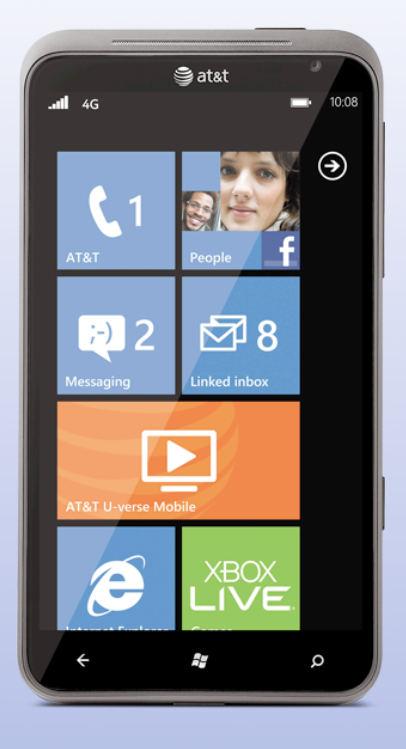

#### **IE9** browser in **recent phones**

Ignore older models with IE7 browser

"Feature Phones" **Ignore**

#### **Webkit Browser** HTML5 + CSS3

## **Amazing Browsers!**

- When developing for SmartPhones, you can assume very capable HTML5/CSS3 browsers
	- CSS3 auto-hyphenation (iOS)
	- HTML5 form input types
	- HTML5 database and offline mode
- New JavaScript APIs
	- geocoding
	- device orientation
	- fullscreen

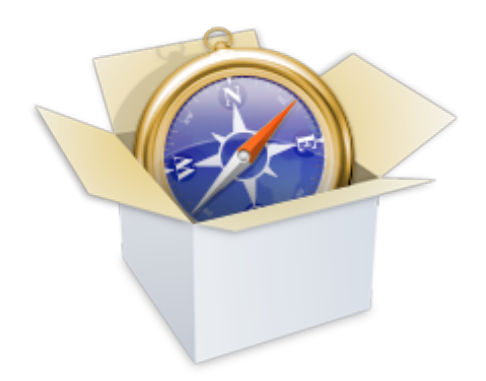

# **Flash, Video & Animation**

- No Flash on iPhone and iPad
	- No future Flash development for Android
- Use HTML5 audio and video players
- Create animation using JavaScript & CSS3

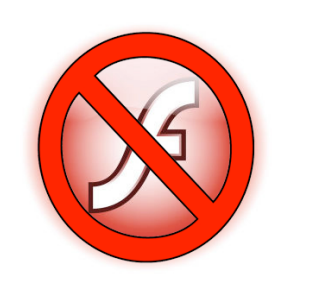

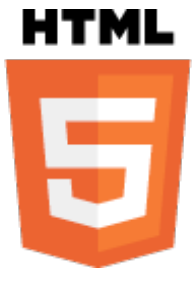

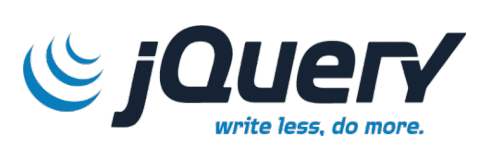

### **Screen Sizes**

- Physical size: 3.5 to 4.3 inch diagonal
- Density: number of pixels per inch
- Effective resolution for HTML content
	- "CSS resolution", or "density-independent resolution"
	- 320 x 480 to 360 x 640
- Device pixel resolution

– 320 x 480 to 720 x 1280 (720p)

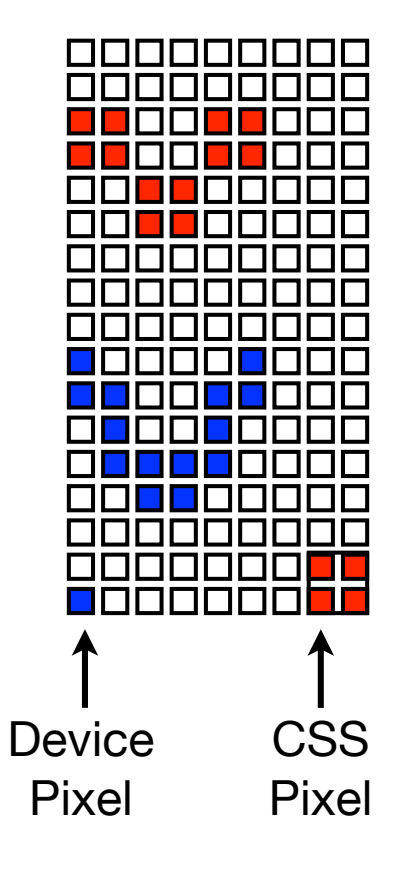

11

### **Android Screen Can Radically Change the View**

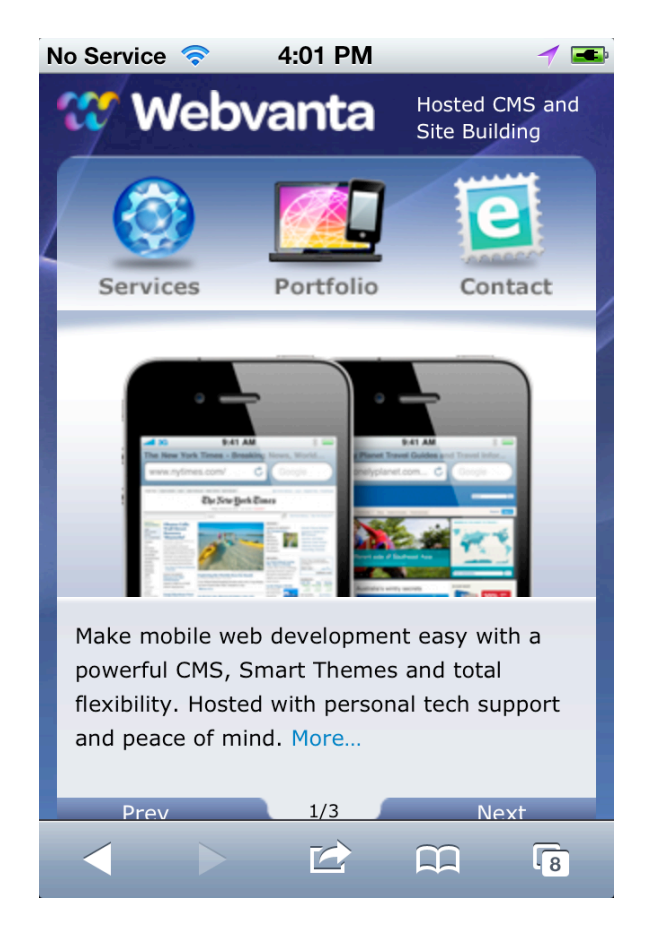

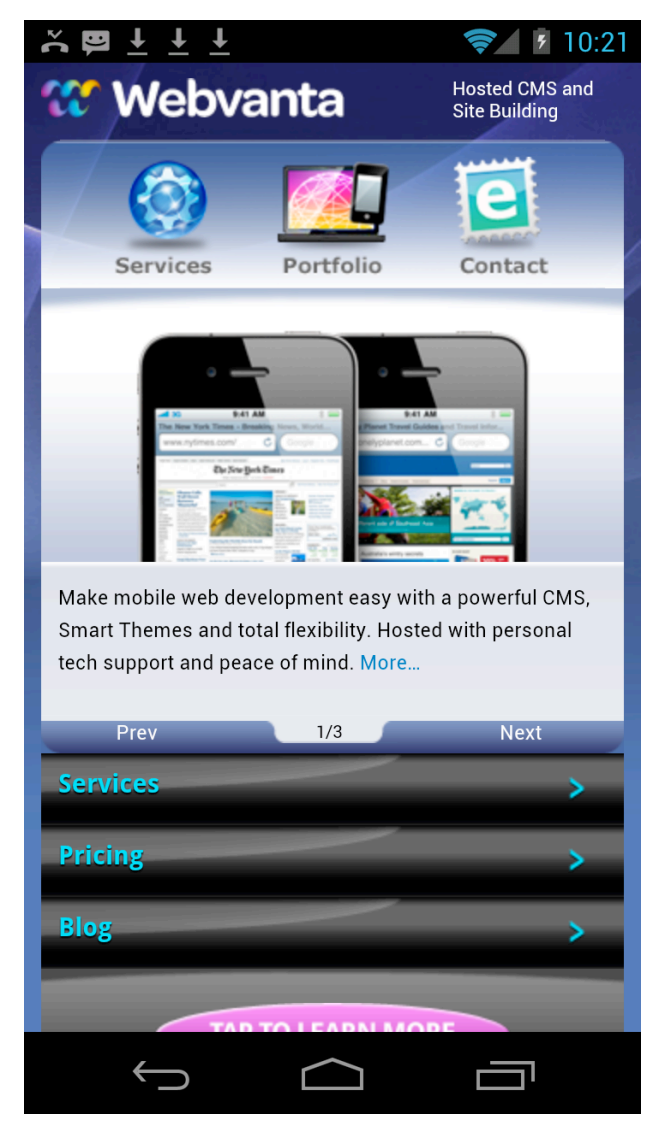

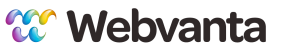

### **Usable Screen Space**

- iPhone (portrait)
	- 320 px wide
	- 480 px 44 px (toolbar at bottom) 20 (status bar at top)  $= 416$  px high if URL bar is hidden (268 px in landscape)
- Android
	- Varies widely depending on the phone
	- Many different browsers
	- Up to 360 px wide (no doubt wider before long)
	- Up to 640 px tall
		- No fixed toolbar at the bottom

## **The Browser's Viewport**

- The viewport is the virtual screen on which your content is displayed
- Default viewport is desktopsized, even on mobile devices
	- •iOS: 980px, Android: 800px, IE: 974px

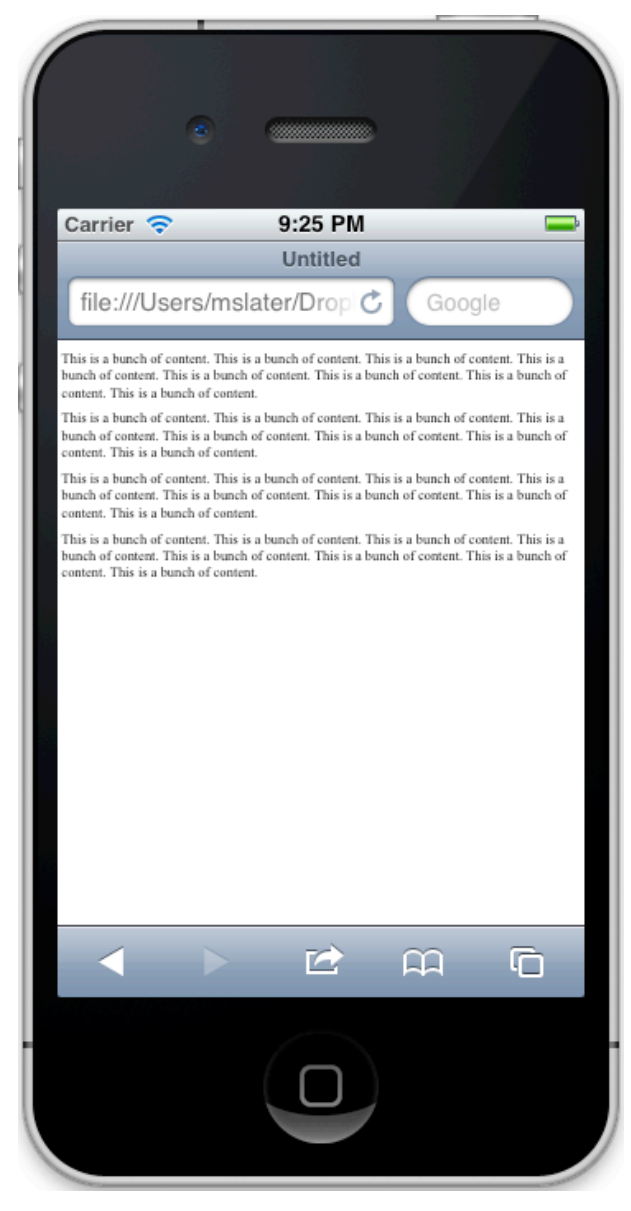

# **Setting the Mobile Viewport**

• Set the viewport size to the device's effective screen size

```
<meta name="viewport"
content="width=device-
width, 
initial-scale=1.0, user-
scalable=no">
```
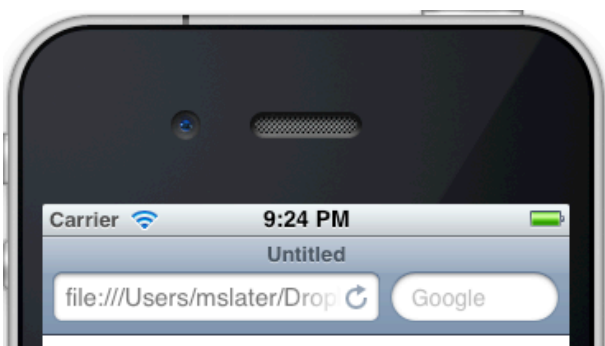

This is a bunch of content. This is a bunch of content. This is a bunch of content. This is a bunch of content. This is a bunch of content. This is a bunch of content. This is a bunch of content. This is a bunch of content.

This is a bunch of content. This is a bunch of content. This is a bunch of content. This is a bunch of content. This is a bunch of content. This is a bunch of content. This is a bunch of content. This is a bunch of content.

This is a bunch of content. This is a bunch of content. This is a bunch of content. This is a bunch of content. This is a bunch of content. This is a bunch of content. This is a bunch of content. This is a bunch of content.

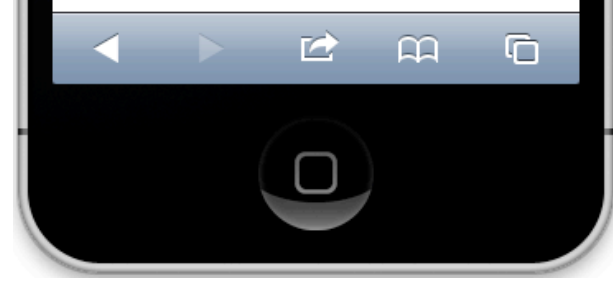

## **Don't Forget Landscape**

- Mobile sites and apps must adapt to either portrait or landscape orientation
- Portrait orientation is most widely used because it is the natural way to hold phone and height is small in landscape
- Landscape provides more room for text
- Mobile web pages must scale to any reasonable width

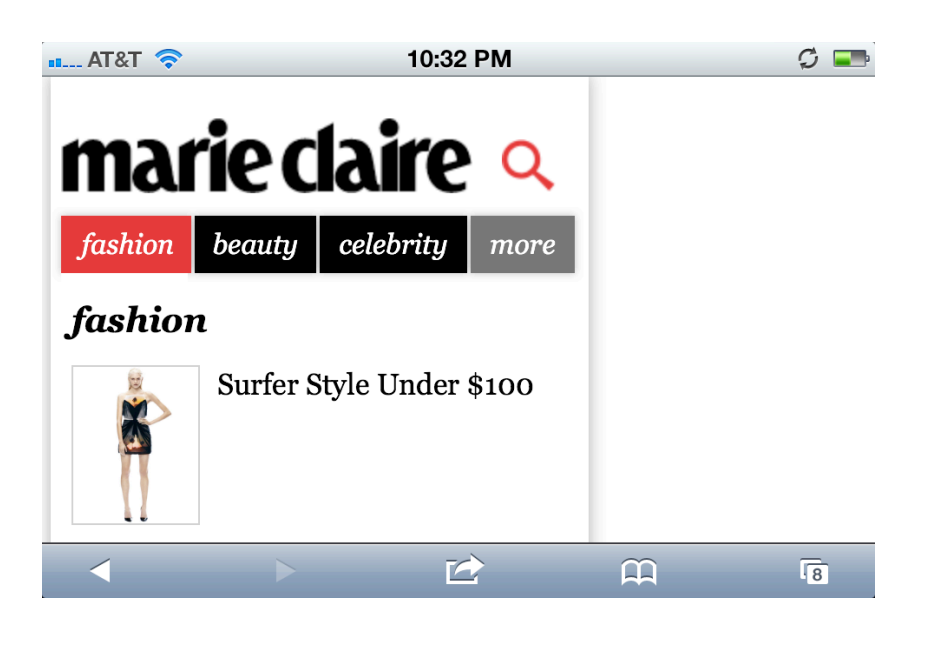

Don't do this! (fixed width designed for portrait)

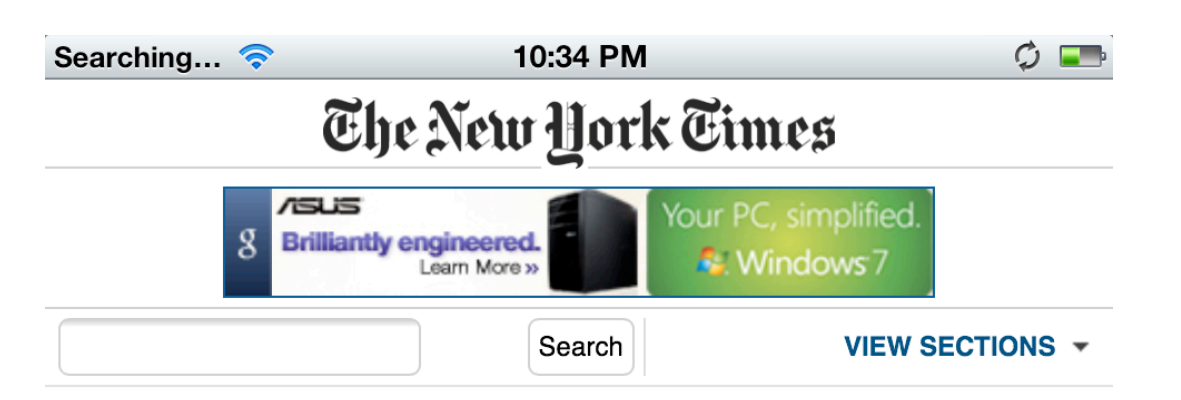

 $\rightarrow$ 

#### **WORLD**

#### **A Taste of Hope in Somalia's Battered Capital**

After 21 years of civil war, Mogadishu is making a remarkable comeback.

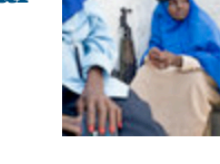

 $\sqrt{8}$ 

 $\Omega$ 

#### 10:41 PM  $AT&TT$  $\Box$ The New Hork Times  $f$ SUS Your PC, simplified.  $\overline{\mathbf{g}}$ **Brilliantly engineered. C**. Windows 7 Learn More » Search VIEW SECTIONS -

#### **WORLD**

#### **A Taste of Hope in Somalia's Battered Capital**

After 21 years of civil war, Mogadishu is making a remarkable comeback. **ta Slide Show** 

#### **Deal Close on Night Raids, U.S. and Afghan Officials Say**

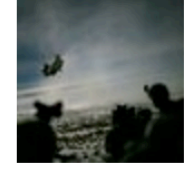

The deal would give Afghan authorities legal oversight of

nighttime raids on Afghan homes while

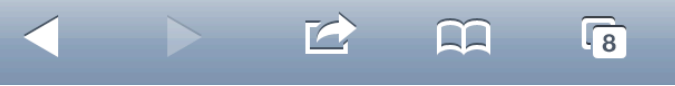

# **Adapting to Screen Density**

- Phones and tablets have a range of pixel densities
	- –Apple calls high-density "retina display"
	- –Android defines a range of display resolutions
- HTML content uses *effective pixels*, so it appears at the same size regardless of density
- By default, images are scaled up on high-density screens to maintain size
	- If you provide a higher-resolution alternate image and display it without scaling, it will look sharper

### **Choosing Images Based on Screen Density**

- Create images of twice the desired size for use with Retina display
- Use CSS media queries for background images
- Use JavaScript or server-side solutions for inline images
- For apps, you can directly select different resolution images for different resolution devices
- Like everything, this is more complicated for Android devices
- See the resources listed at www.webvanta.com/mobile-design

# **App vs. Website Design**

#### Status bar at top

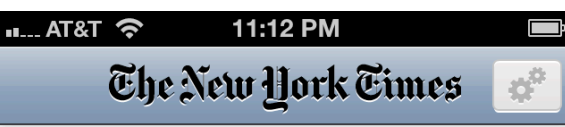

#### **Romney Wins by Wide Margin in Illinois**

9:26 PM PDT | Mitt Romney used the full force of his campaign and an argument that he had the best chance of defeating President Obama to overcome doubts among the more conservative voters.

#### 'Super PACs' Supply Millions as G.O.P. Race Drains Field

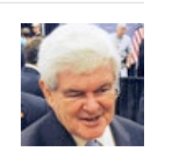

With a series of expensive races ahead, the candidates are increasingly reliant on a small group funneling millions...

#### Pennsylvania Rises in **Importance for Santorum Aft...**

Rick Santorum, who represented Pennsylvania for 16 years in Washington, must win there if he is...

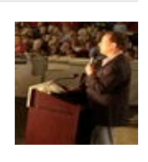

#### **Close G.O.P. Primary in House Race: Jackson Survives Challenge to Defend Seat**

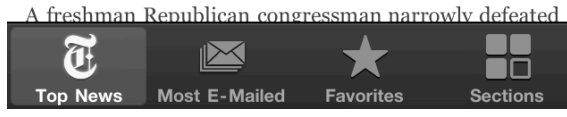

#### Apps typically have toolbar at bottom

#### App Website

#### Status bar at top

Searching.  $\widehat{\mathcal{F}}$ 3:57 PM The New York Times

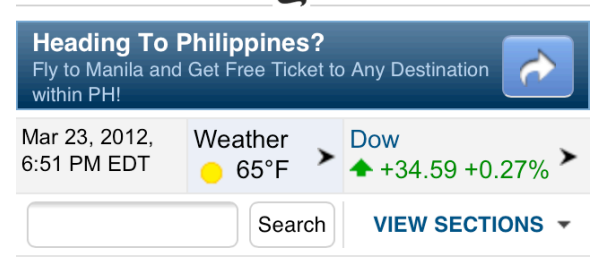

#### **TOP NEWS**

#### **Global Edition »**

**COL** 

The Caucus: 'If I Had a Son,' Obama Says, He'd **Look Like Trayvon Martin** President Obama on Friday

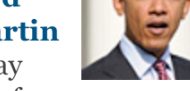

was asked about the case of Trayvon Martin, an unarmed black teenager killed by a neighborhood watch captain who has claimed self-defense.

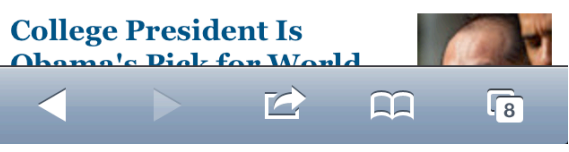

Browser has toolbar at bottom

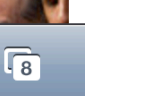

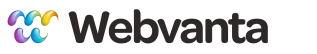

## **Hiding the URL Bar**

- With a little JS, you can hide the space-consuming URL bar at the top of the browser
- See http://mobile.tutsplus.com/tutorials/mobileweb-apps/remove-address-bar/

```
function hideAddressBar() {
   if(!window.location.hash)
   {
       if(document.height < window.outerHeight)
 {
           document.body.style.height = (window.outerHeight + 50) + 'px';
 }
       setTimeout( function(){ window.scrollTo(0, 1); }, 50 );
   }
}
window.addEventListener("load", function(){ if(!window.pageYOffset)
{ hideAddressBar(); } } );
window.addEventListener("orientationchange", hideAddressBar );
```
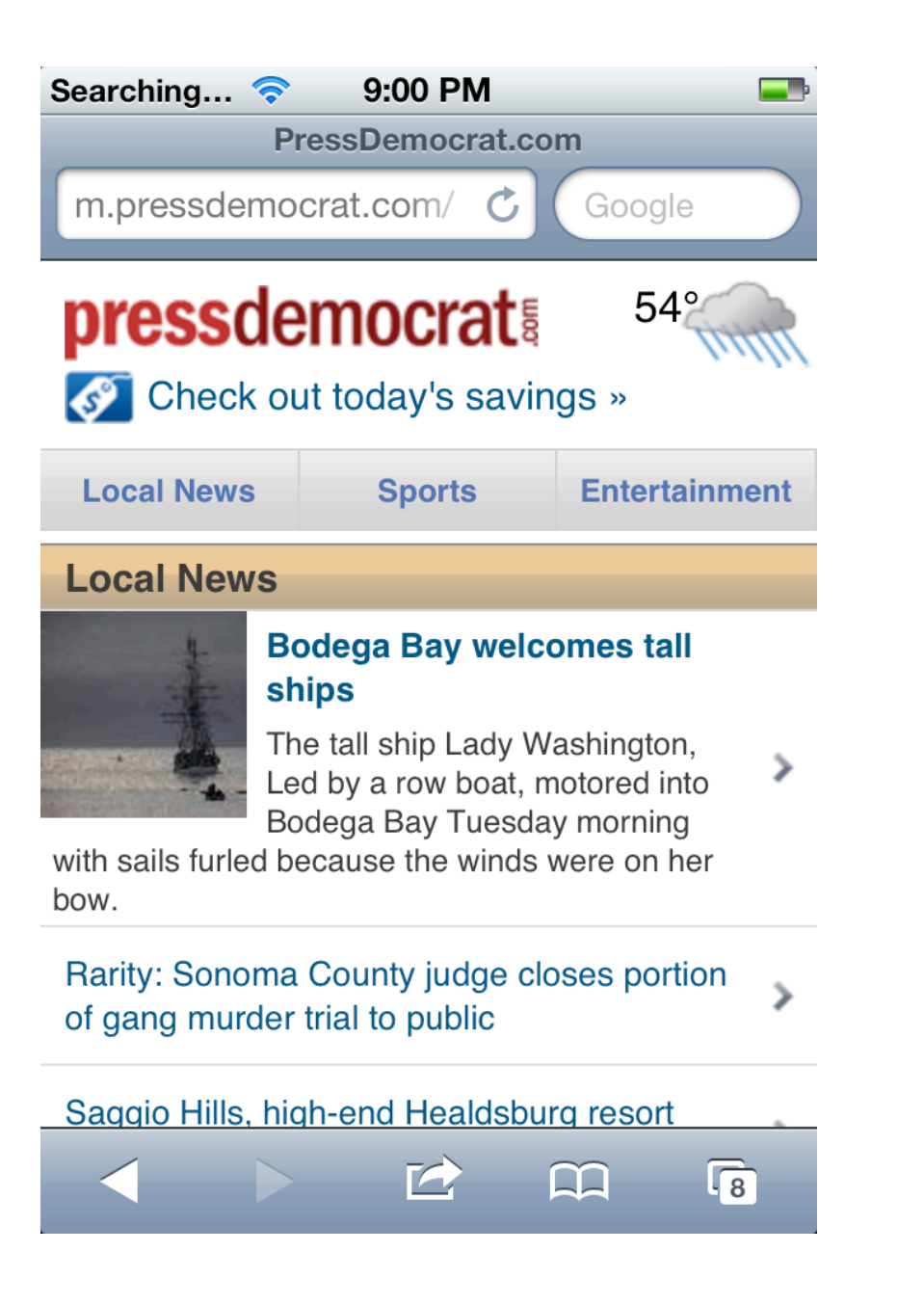

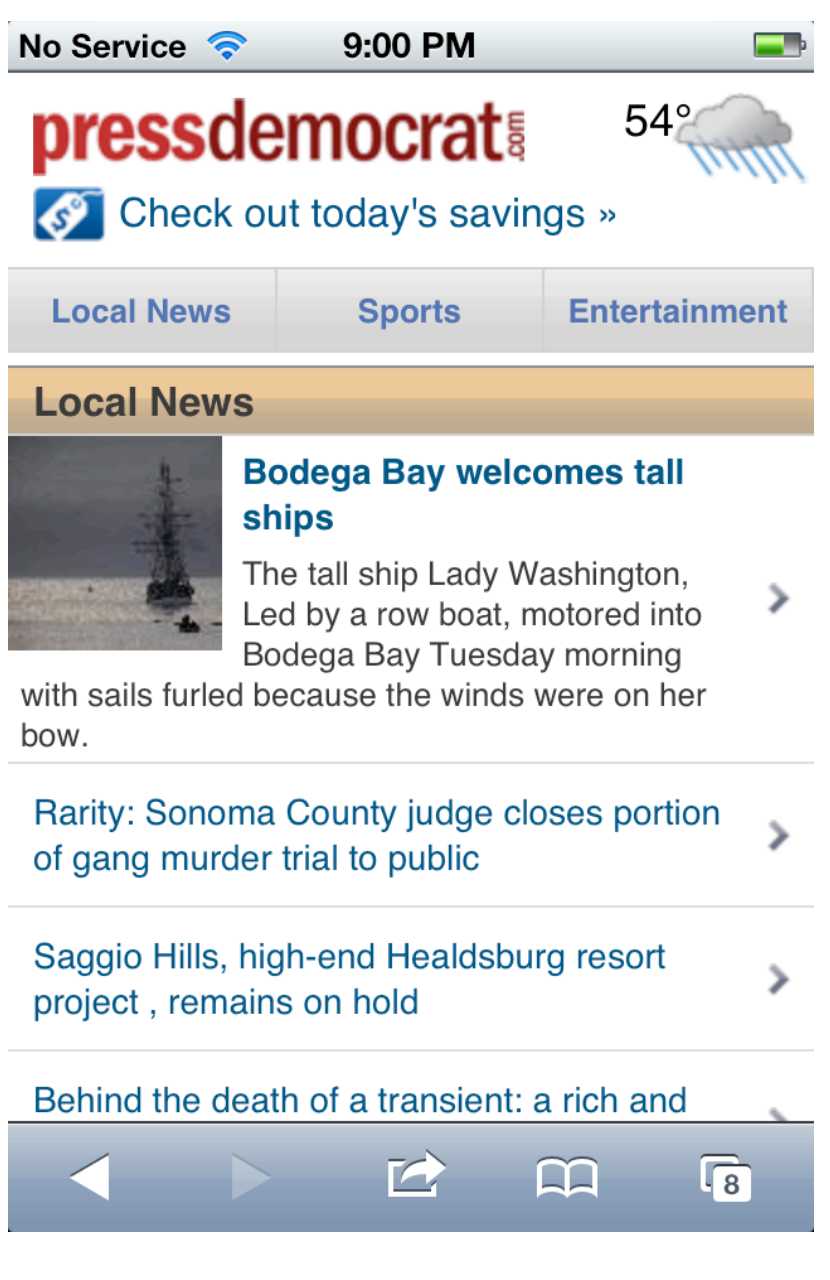

## **Hiding the Button Bar in iOS**

- iOS always displays a button bar at the bottom of the browser
- "Full-screen web apps" can hide the normal browser controls
	- Only works when launched from a shortcut

```
<meta name="apple-mobile-
web-app-capable" 
content="yes" />
```
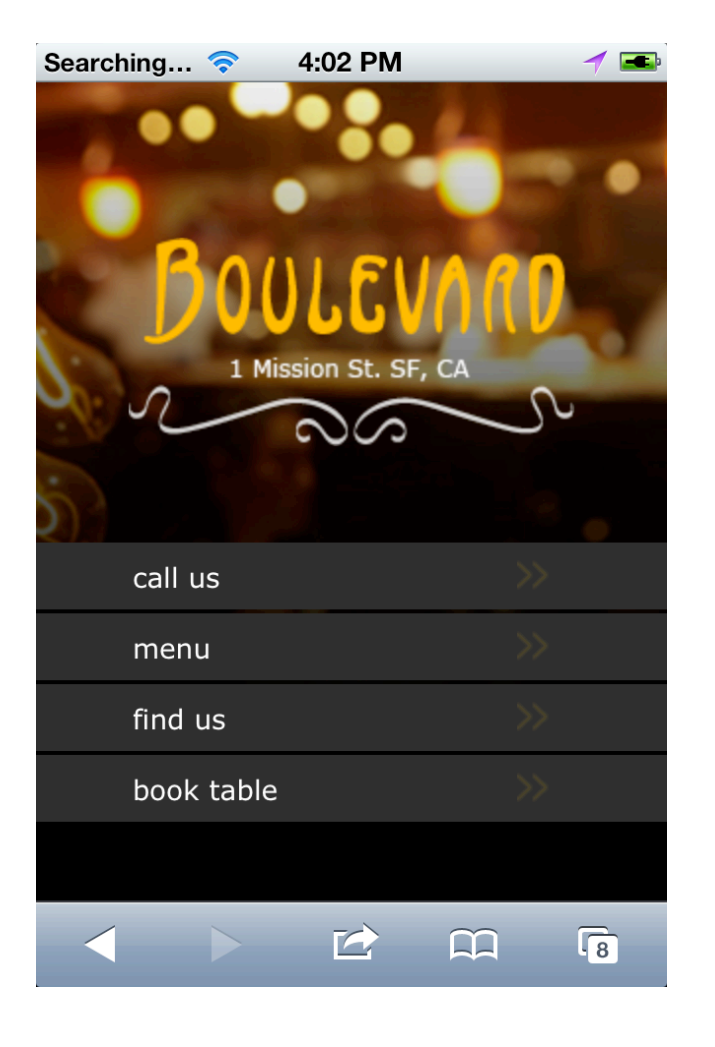

# **Design for Touchscreens**

- No hover (tooltips, dropdowns)
- Use large touch targets – Min. 29 px wide x 44 px tall
- Position touch targets with hands and fingers in mind
- Support flexible layout
	- Varying screen sizes
	- –Portrait and landscape orientations

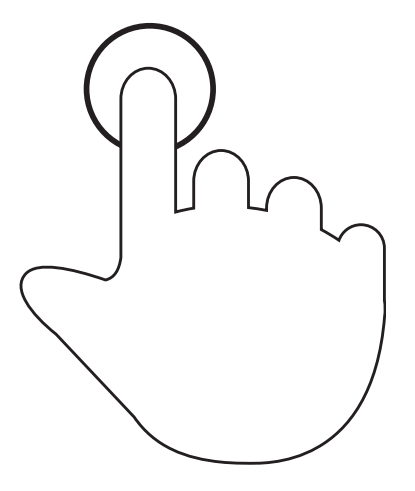

#### **Common Gestures**

• Tap, two-finger tap, double tap, press

• Drag, flick

Phr

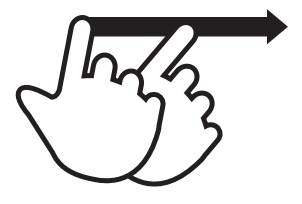

m

 $\mathcal{P}_{\mathcal{P}}$ 

• Pinch, spread, rotate

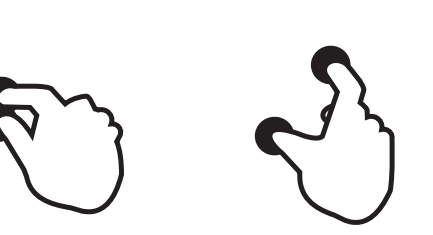

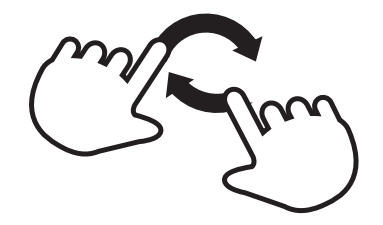

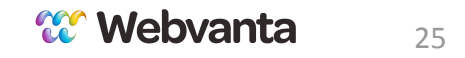

### **Choose the Right Keyboard with HTML5 Input Types**

- Text: display a standard keyboard <input type="text" />
- Telephone: display a telephone keypad <input type="tel" />
- URL: display a URL keyboard <input type="url" />
- Email: display an email keyboard <input type="email" />
- Zip Code: display a numeric keyboard <input type="text" pattern="[0-9]\*" />

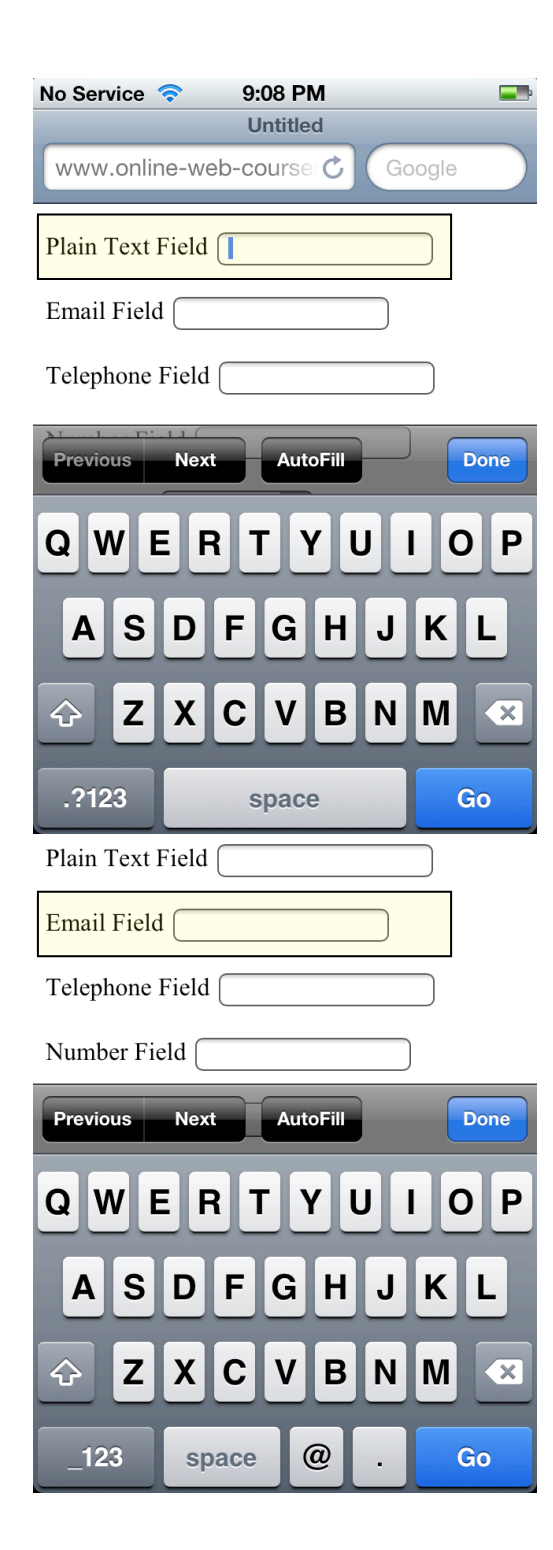

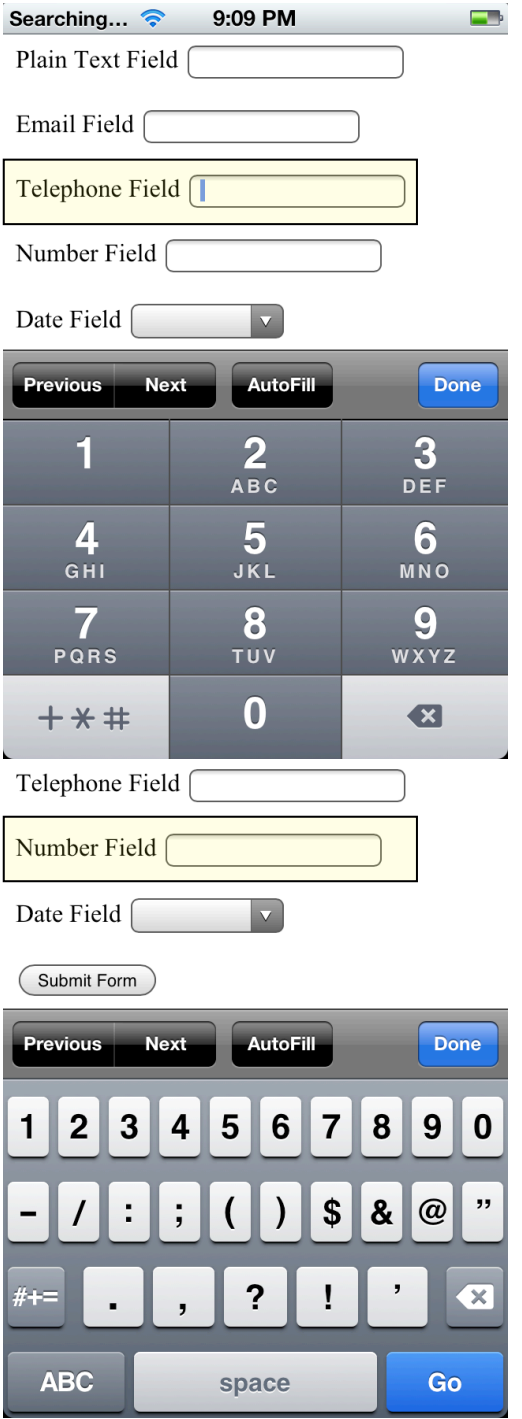

 $\overline{\phantom{a}}$ 

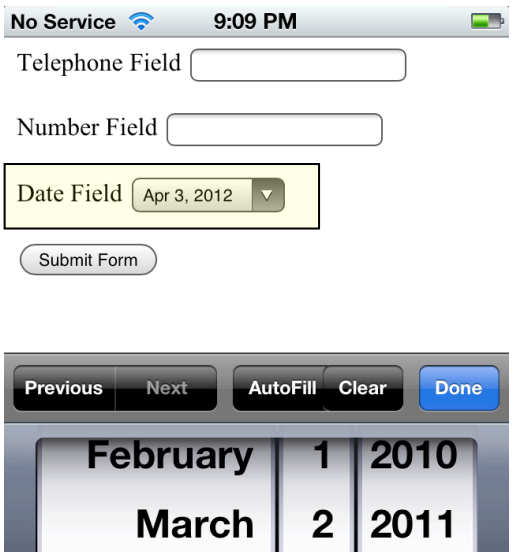

**April** 

**May** 

June

 $3|2012$ 

 $4|2013$ 

 $5|2014$ 

27

## **What Makes an App Feel Like an App?**

- Freedom from conventions of web layout
- Designed for a particular purpose
- Optimized for a phone-sized screen
- Quick screen changes, animation
- Toolbar at bottom of screen
- Works offline (sometimes)
- *• None of this requires a native app!*

# **Installing Apps**

- Native app
	- Find in the app store
	- –App is automatically installed with icon
- Web app
	- Find from web search
	- "Save bookmark to home screen" is equivalent of "installing"

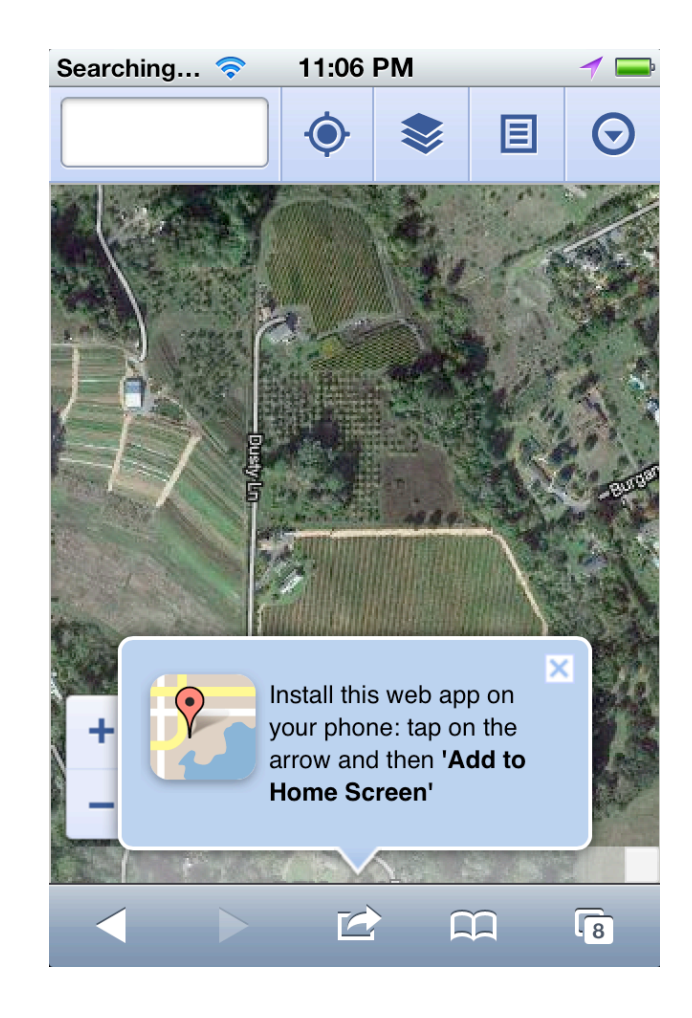

## **Phone "Desktop" Icons**

• "Save to home screen" puts app icon on the phone, just like a native app

<link rel="apple-touch-icon" href="touch-icon-iphone.png" />

<link rel="apple-touch-icon" sizes="72x72" href="touch-iconipad.png" />

```
<link rel="apple-touch-icon" sizes="114x114" href="touch-icon-
iphone4.png" />
```
• Android also supports the Apple icon tags

#### **Homework**

- Explore a range of mobile websites and apps
	- What do you find that you like?
	- What do you find that you don't like?
	- What patterns do you see?
	- How do sites and apps differ?